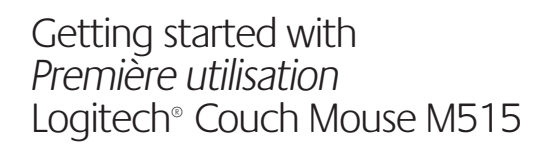

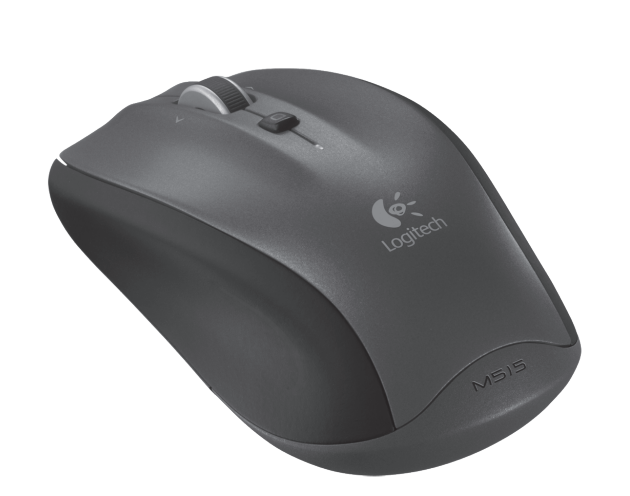

Logitech

# **ext** unifying

**2**

**3**6

**1**

**4**

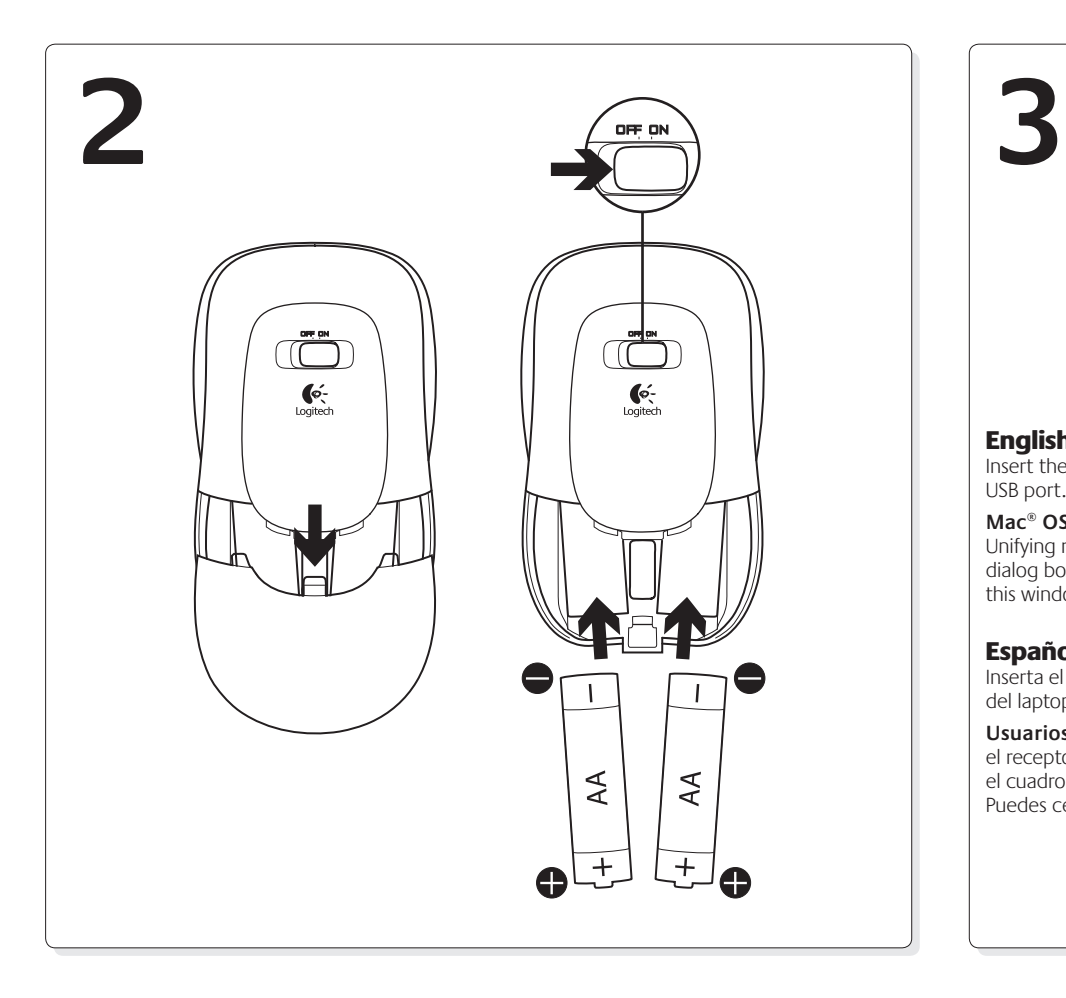

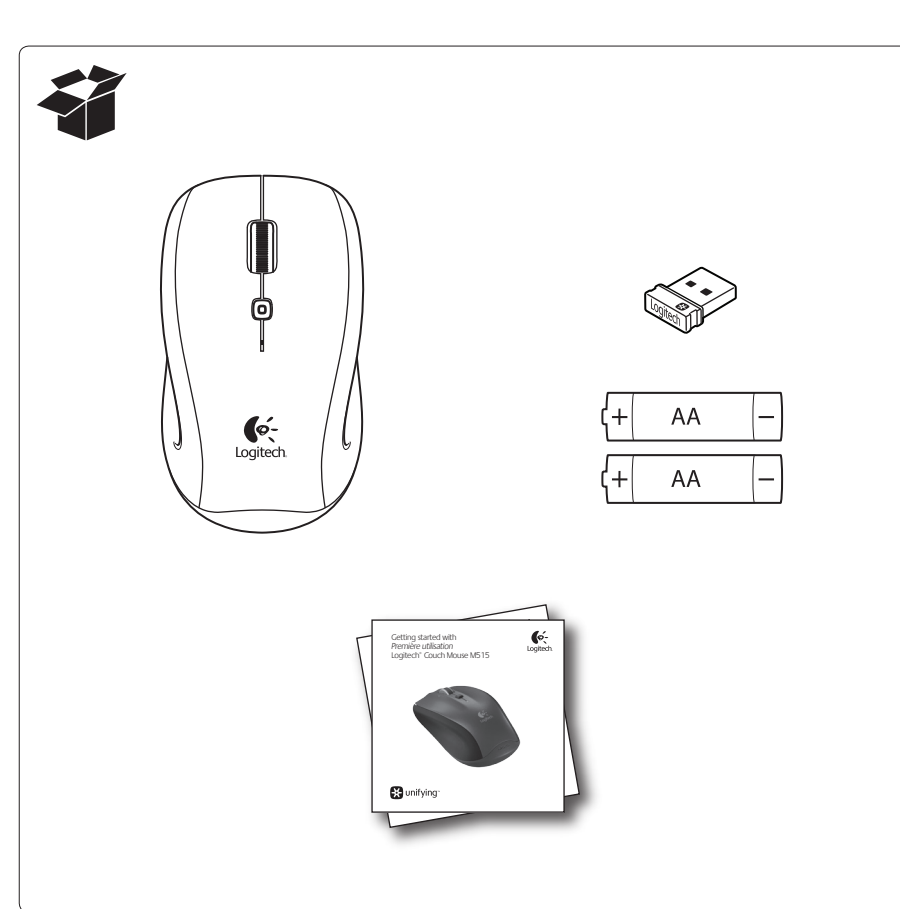

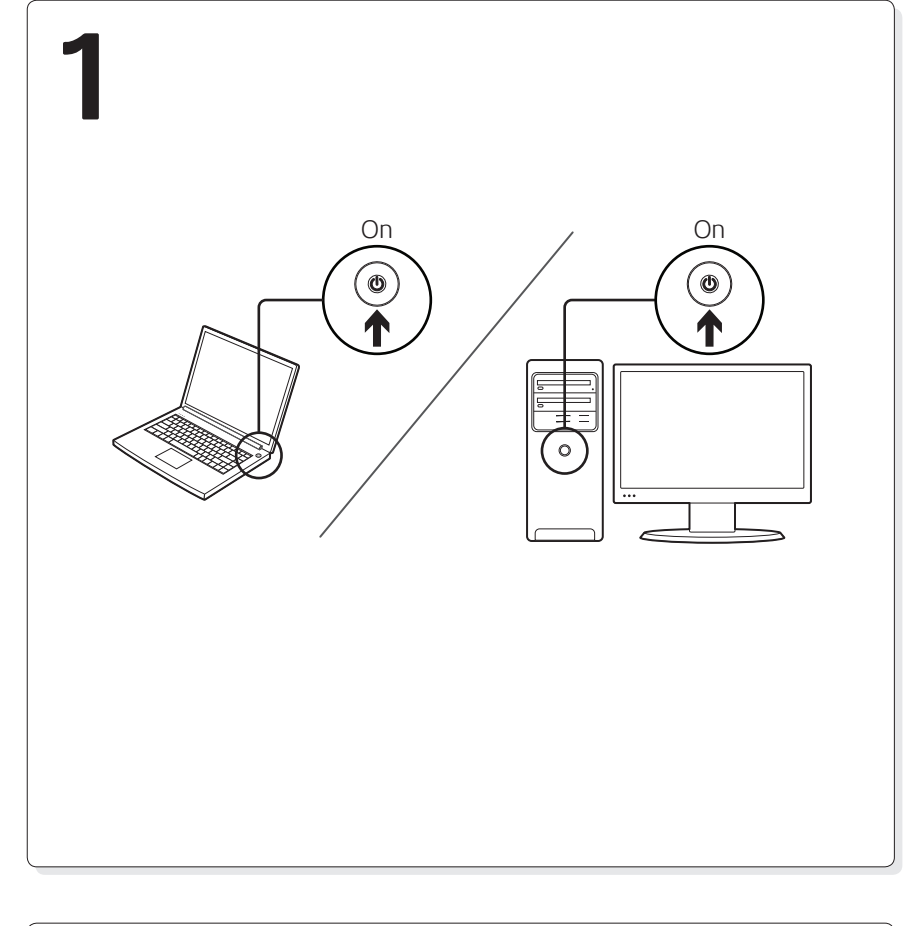

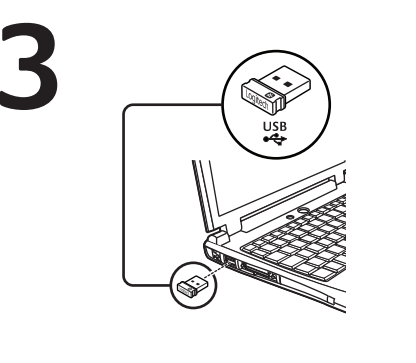

#### English Insert the Unifying receiver into a laptop

USB port. **Mac® OS X Users:** When plugging in the Unifying receiver, the Keyboard Assistant dialog box may appear. You can just close this window.

# Español

Inserta el receptor Unifying en un puerto USB del laptop.

**Usuarios de Mac® OS X:** Al conectar el receptor Unifying, puede aparecer el cuadro de diálogo Asistente Teclado. Puedes cerrar esta ventana.

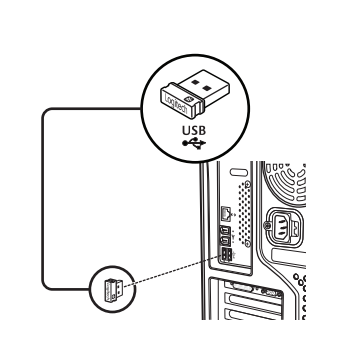

Français Insérez le récepteur Unifying dans un port USB

de l'ordinateur portable. **Utilisateurs Mac® OS X:** lorsque vous branchez le récepteur Unifying, la boîte de dialogue de l'assistant de configuration du clavier peut s'afficher. Vous pouvez simplement fermer cette boîte de dialogue.

#### Português Conecte o receptor Unifying a uma porta USB

no laptop. **Usuários do Mac® OS X:**ao conectar o receptor Unifying, poderá ser exibida a caixa de diálogo Assistente de instalação do teclado. Simplesmente feche a janela.

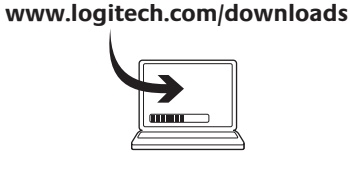

# English

Congratulations! You are now ready to use your mouse.

**Advanced features.** Software is optional for this mouse! Download the free mouse software (Logitech® Setpoint™ for Windows®) at **www.logitech.com/downloads** to customize the mouse buttons and to enable side-to-side scrolling and middle button features.

# Español

¡Enhorabuena! Ya puedes empezar a usar el mouse.

**Funciones avanzadas.** El software es opcional para este mouse. Descarga el software de mouse gratuito (Logitech® Setpoint™ para Windows®) en **www.logitech.com/downloads** para personalizar los botones del mouse y activar las funciones de desplazamiento horizontal y de botón central.

**Francais** Félicitations! Vous pouvez à présent utiliser la souris.

**Fonctions avancées.** Le logiciel de cette souris est disponible en option. Téléchargez gratuitement le logiciel gratuit de la souris (Logitech® Setpoint™ pour Windows®) sur **www.logitech. com/downloads** pour personnaliser l'utilisation des boutons de la souris et activer le défilement horizontal ainsi que les fonctionnalités du bouton central.

# Português

Parabéns. Agora você está preparado para usar seu mouse.

**Recursos avançados.**O software é opcional para este mouse! Faça o download gratuito do software do mouse (Logitech® Setpoint™ para Windows® ) em **www.logitech.com/ downloads** para personalizar os botões do mouse e ativar os recursos de rolagem horizontal e do botão do meio.

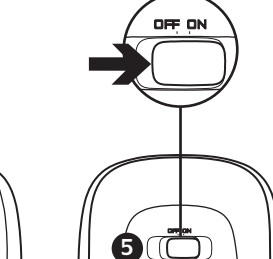

 $\bullet$ 

**6**

#### English Features

**1.** Scroll wheel. Press to shift between hyper-fast (free- spinning) and precision (click-to-click) scrolling. **2.** Internet back/forward. Tilt the scroll wheel right to move forward one page. Tilt the scroll wheel left

- to move back one page. **3.** Middle button. The function of this button depends on your operating system and the application being used. For example, if you are browsing the Internet in Windows and click on a link using the Middle Button, typically the link opens in a new tab.
- **4.** Battery indicator light. Turns red when a couple of weeks of battery life remain.
- **5.** On/off switch. Turns the mouse on and off. **6.** Unifying receiver storage. When the mouse is not
- in use, you can store the Unifying receiver inside the mouse.
- \*On a Mac the scroll wheel tilt functions as side-to-side scrolling.

# Español

Componentes **1.** Botón rueda. Púlsalo para alternar entre desplazamiento superrápido (giro libre) y de precisión (click a click).

- **2.** Avance/retroceso en Internet. Inclina el botón rueda hacia la derecha para avanzar una página. Inclina el botón rueda hacia la izquierda para retroceder una página.\*
- **3.** Botón central. La función de este botón varía según el sistema operativo y la aplicación que se use. Por ejemplo, si estás navegando por Internet en Windows y haces click en un vínculo mediante el botón central, normalmente el vínculo se abre en una ficha nueva.
- **4.** Indicador de carga de las baterías. Se vuelve rojo cuando quedan un par de semanas de duración de las baterías.
- **5.** Conmutador de encendido/apagado. Activación y desactivación del mouse. **6.** Almacenamiento de receptor Unifying.
- Puedes guardar el receptor Unifying en el mouse cuando no utilices este último. \*En un equipo Mac, la inclinación del botón rueda funciona

# Français

Fonctions **1.** Roulette de défilement. Appuyez dessus pour alterner entre le défilement ultra-rapide (rotation libre) et le défilement de précision (pas à pas).

- **2.** Navigation Internet. Inclinez la roulette de défilement vers la droite pour passer à la page suivante. Inclinez la roulette de défilement vers la gauche pour revenir à la page précédente.\*
- **3.** Bouton central. La fonction de ce bouton dépend de votre système d'exploitation et de l'application utilisée. Par exemple, si vous naviguez sur Internet sous Windows et cliquez sur un lien à l'aide du bouton central, ce lien ouvre généralement un nouvel onglet.
- **4.** Témoin lumineux de charge de la pile. Il devient rouge lorsqu'il reste environ deux semaines de charge.
- **5.** Commutateur Marche/Arrêt. Permet de mettre la souris sous et hors tension.
- **6.** Compartiment de stockage du récepteur Unifying. Lorsque vous n'utilisez pas la souris, vous pouvez laisser le récepteur Unifying dans la souris.
- \*Sur un Mac, l'inclinaison de la roulette de défilement produit un défilement de gauche à droite.

# Português

- Recursos **1.** Roda de rolagem. Pressione para alternar entre rolagem hiperveloz (giro livre) e rolagem precisa
- (clique-a-clique). **2.** Voltar/avançar na Internet. Incline a roda de rolagem para a direita para avançar uma página. Incline a roda de rolagem para a esquerda para retroceder uma página.\*
- **3.** Botão do meio. A função deste botão depende do sistema operacional e do aplicativo em uso. Por exemplo, se estiver navegando pela Internet no Windows e clicar em um link usando o botão do meio, normalmente o link abrirá uma nova guia.
- **4.** Luz indicadora do nível das pilhas. A luz vermelha se acende duas semanas antes de as pilhas se esgotarem.
- **5.** Botão para ligar/desligar. Liga e desliga o mouse. **6.** Armazenamento do receptor Unifying.

Quando o mouse não está em uso, o receptor Unifying pode ser guardado dentro do mouse. \*Em um Mac, a inclinação da roda de rolagem funciona como rolagem horizontal.

como desplazamiento horizontal.

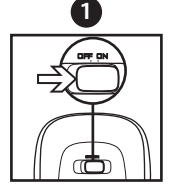

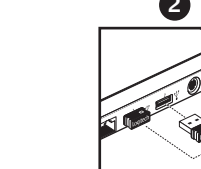

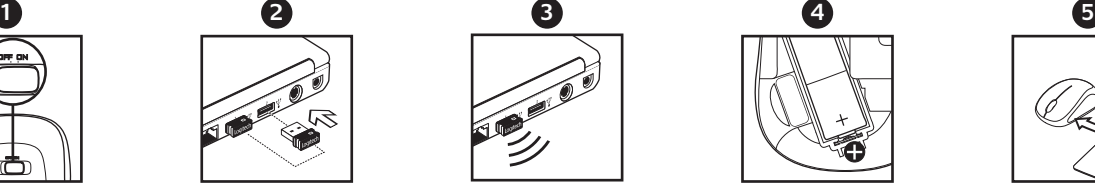

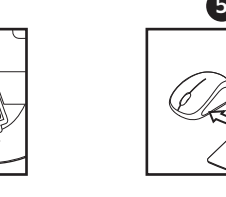

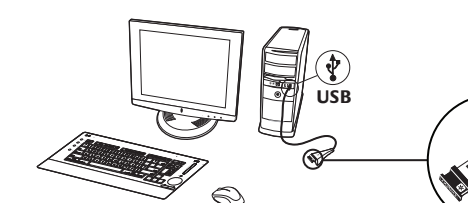

# English

#### Help with setup: Mouse is not working

**1.** Is the mouse powered on?

- **2.** Is the Unifying receiver securely plugged into a computer USB port? Try changing USB ports.
- **3.** If the Unifying receiver is plugged into a USB hub, try plugging it directly into a USB port on your computer.
- **4.** Check the orientation of the batteries inside the mouse. To check battery power, turn the mouse **OFF** and then **ON**. If the battery indicator light glows red or does not glow at all, replace the batteries.
- **5.** Try using the mouse on a different surface. Remove metallic objects between the mouse and the Unifying receiver.
- **6.** Try moving the Unifying receiver to a USB port closer to the mouse. If you are using a tower PC, go to **www.logitech.com/usbextender** for a USB extender.
- **7.** Try reconnecting the mouse and Unifying receiver using the Logitech Unifying software (refer to the Unifying section of this guide).

# Español

- Ayuda con la instalación: El mouse no funciona **1.** ¿Has encendido el mouse?
- **2.** ¿Está el nano receptor conectado correctamente a un puerto USB? Prueba otros puertos USB.
- **3.** Si el nano receptor está conectado a un concentrador USB, conéctalo directamente a un puerto USB de la computadora.
- **4.** Comprueba la orientación de la batería dentro del mouse. Para comprobar la carga de las pilas, **apague** y **encienda** el ratón. Si el indicador de estado de las pilas se ilumina de color rojo, o no se ilumina, cambie las pilas.
- **5.** Prueba el mouse en otra superficie. Retira cualquier objeto metálico situado entre el mouse y el nano receptor.
- **6.** Lleva el nano receptor a un puerto USB más cercano al mouse. Si utilizas una torre de PC, en **www.logitech.com/usbextender** encontrarás un extensor USB.
- **7.** Vuelva a conectar el ratón y el receptor Unifying mediante el software Logitech Unifying (consulte la sección Unifying de esta guía).

# Français

- Aide à la configuration: La souris ne fonctionne pas **1.** La souris est-elle sous tension?
- **2.** Le Nano-récepteur est-il branché sur un port USB? Réessayez en changeant de port USB.
- **3.** Si le nano-récepteur est branché dans un hub USB,
- branchez-le directement sur l'ordinateur. **4.** Vérifiez l'orientation de la pile dans la souris. Vérifiez le niveau de charge des piles en mettant la souris **hors tension**, puis **sous tension**. Si le témoin de niveau des piles s'allume en rouge ou reste éteint, remplacez les piles.
- **5.** Essayez une autre surface. Déplacez tout objet métallique se trouvant entre la souris et le nano-récepteur.
- **6.** Branchez le Nano-récepteur sur un port USB plus proche de la souris. Si vous utilisez un PC tour, accédez au site **www.logitech.com/ usbextender** pour vous procurer une extension USB.
- **7.** Essayez de reconnecter la souris et le récepteur Unifying à l'aide du logiciel Logitech Unifying (reportez-vous à la section Unifying de ce guide).

# Português

**6**

- Ajuda para a configuração: O mouse não funciona **1.** O mouse está ligado?
- **2.** O receptor Nano está conectado corretamente a uma porta USB? Experimente uma outra porta USB.
- **3.** Se o receptor Nano estiver conectado a um concentrador USB, tente conectá-lo diretamente a uma porta USB no computador.
- **4.** Verifique a orientação das pilhas dentro do mouse. Verifique a carga das pilhas **desligando** o rato e **ligando-o** novamente. Se o indicador de pilhas acender a luz vermelha ou não acender luz nenhuma, substitua as pilhas.
- **5.** Experimente uma superfície diferente. Remova objetos metálicos entre o mouse e o receptor Nano.
- **6.** Experimente mover o receptor Nano para uma porta USB mais próxima do mouse. Se estiver usando um PC de torre, vá para **www.logitech.com/usbextender** para obter um extensor de USB.
- **7.** Tente voltar a ligar o rato e o receptor Unifying com o software Logitech Unifying (consulte a secção Unifying deste manual).

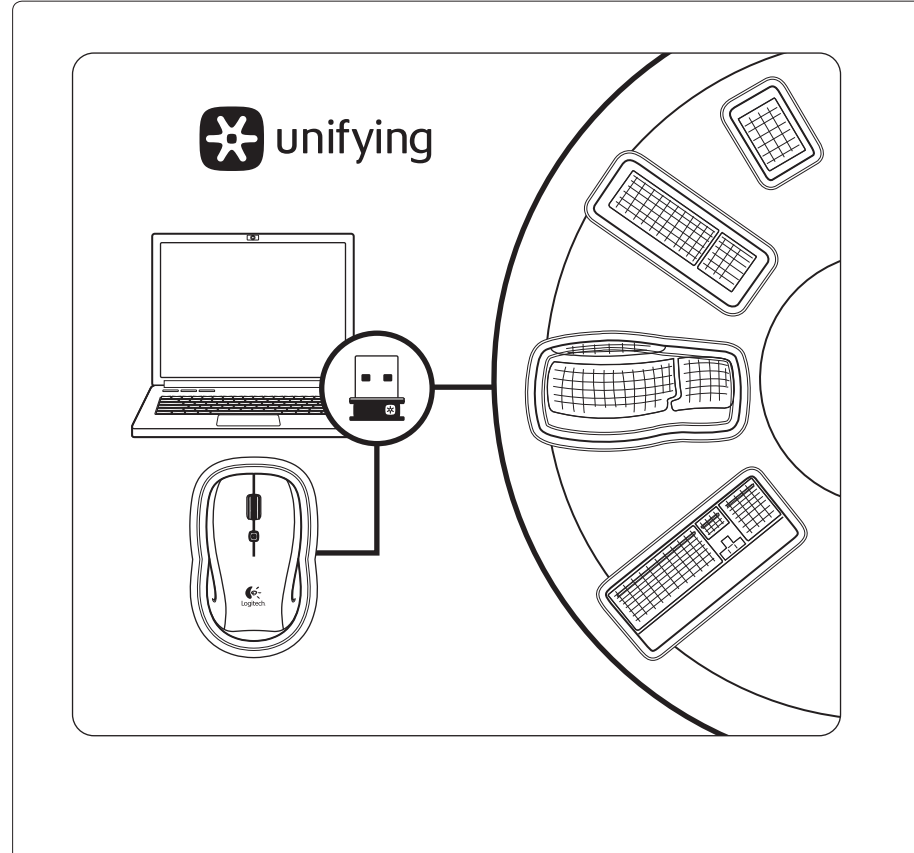

#### English **Plug it. Forget it. Add to it.**

You've got a Logitech® Unifying receiver. Now add a compatible wireless keyboard that uses the same receiver as your mouse. It's easy. Just start the Logitech® Unifying software\* and follow the onscreen instructions.

For more information and to download the software, visit www.logitech.com/unifying \* PC: Go to Start / All Programs / Logitech / Unifying / Logitech Unifying Software \* Mac: Go to Applications / Utilities / Logitech Unifying Software

#### Español

### **Conéctalo. Olvídate de él. Agrega más.**

Tienes un receptor Logitech® Unifying. Agrega ahora un teclado inalámbrico compatible que use el mismo receptor que el mouse. Es fácil. Basta iniciar el software Logitech® Unifying\* y seguir las instrucciones en pantalla.

Para obtener más información y para descargar el software, visita www.logitech.com/unifying \* PC: ve a Inicio / Todos los programas / Logitech / Unifying / Software Logitech Unifying \* Mac: ve a Aplicaciones / Utilidades / Software Logitech Unifying

#### Français

#### **Branchez-le. Oubliez-le. Ajoutez d'autres périphériques.**

Vous disposez d'un récepteur Logitech® Unifying. Ajoutez maintenant un clavier sans fil compatible qui utilise le même récepteur que votre souris. C'est facile ! Démarrez simplement le logiciel Logitech® Unifying\* et suivez les instructions à l'écran.

Pour en savoir plus et pour télécharger le logiciel, rendez-vous sur www.logitech.com/unifying \* PC: cliquez sur Démarrer / Tous les programmes / Logitech / Unifying / Logitech Unifying Software

\* Mac: cliquez sur Applications / Utilitaires / Logitech Unifying Software

#### Português

#### **Conecte-o. Esqueça-o. Adicione a ele.**

Você possui um receptor Logitech® Unifying. Agora adicione um teclado sem fio compatível que usa o mesmo receptor usado pelo mouse. É fácil. Basta iniciar o software Logitech® Unifying\* e seguir as instruções na tela.

Para obter mais informações e fazer o download do software, visite www.logitech.com/ unifying

\* PC: vá para Iniciar / Todos os programas / Logitech / Unifying / Logitech Unifying Software \* Mac: vá para Aplicativos / Utilitários / Logitech Unifying Software

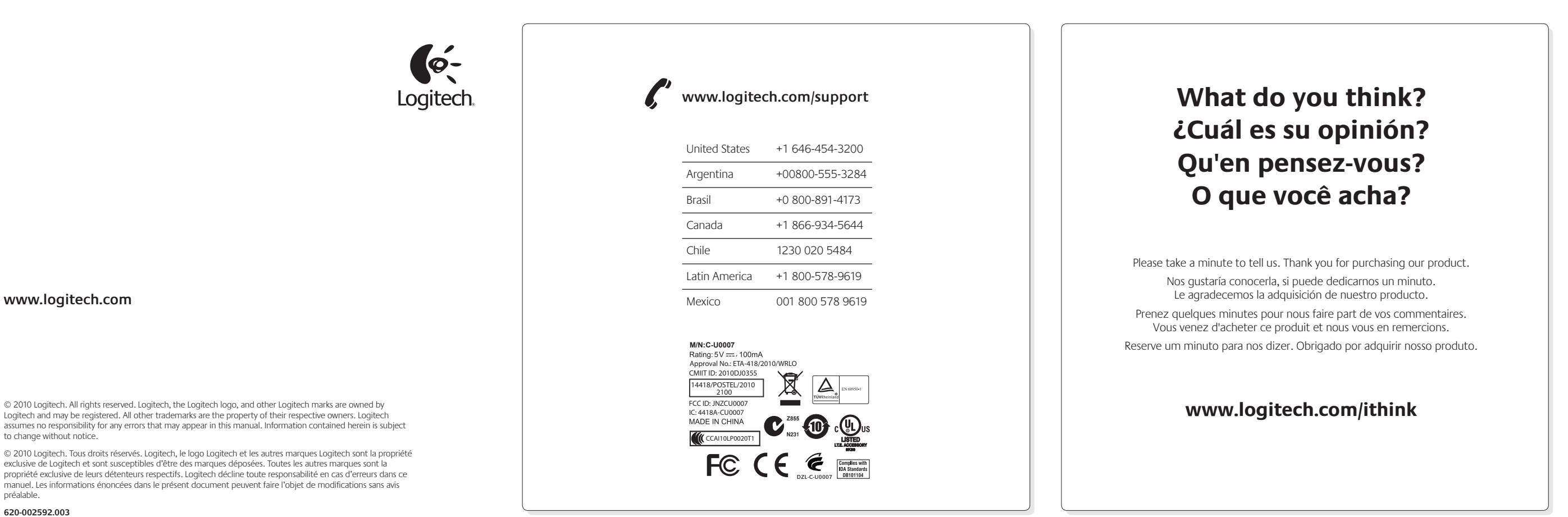

Free Manuals Download Website [http://myh66.com](http://myh66.com/) [http://usermanuals.us](http://usermanuals.us/) [http://www.somanuals.com](http://www.somanuals.com/) [http://www.4manuals.cc](http://www.4manuals.cc/) [http://www.manual-lib.com](http://www.manual-lib.com/) [http://www.404manual.com](http://www.404manual.com/) [http://www.luxmanual.com](http://www.luxmanual.com/) [http://aubethermostatmanual.com](http://aubethermostatmanual.com/) Golf course search by state [http://golfingnear.com](http://www.golfingnear.com/)

Email search by domain

[http://emailbydomain.com](http://emailbydomain.com/) Auto manuals search

[http://auto.somanuals.com](http://auto.somanuals.com/) TV manuals search

[http://tv.somanuals.com](http://tv.somanuals.com/)